# Microsoft Publisher 2016: Newsletters

February 23<sup>rd</sup>, 2018. 1:00 pm

# Create a Custom Color Scheme:

- 1. Find the **Schemes** group in the **Page Design** tab and click the drop down menu to view all color scheme options or create a new scheme.
- Select one of the pre-set color schemes or click "Create New Color Scheme..." at the bottom of the menu.
- 3. In the **Create New Color Scheme** menu box, use the drop down menus to designate **main and accent colors**.
- 4. View a preview of the changes to your document in the pane on the right. Don't forget to **save**!

## Create a Custom Text Style:

- 1. From the **Home** tab, find the **Styles** drop down menu and click on it.
- Select a pre-set text style or choose "New Style" at the bottom of the menu.
- 3. From the **New Style** menu box, give the new font style a name
- 4. Click on the **Font** option from the **Click to Change** menus on the right.
- 5. From the drop down menus select a **font** for the style and set the **size**, **color**, **emphasis**, and **effects** from the Font menu.
- Change text effects, line spacing and paragraph options from the respective Click to Change menus.
- 7. View a **preview** of the custom Style in the Sample section in the lower half of the New Style menu.

## Save your newsletter as a Template:

- 1. From the File menu, select Save As.
- Click on Browse. You can save a Publisher template anywhere, but it will often be automatically saved to the Custom Office Templates in your Documents folder.
- Click on the Save as type drop down menu and select Publisher Template as the file type and save.
- 4. Find your saved template in the **Personal** templates the next time you create a new document.

5215 Oakton Street / Skokie, IL 60077 / 847-673-7774 / www.skokielibrary.info

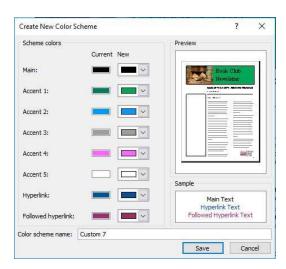

| Enter new style name:         |                                         | Click to change       |
|-------------------------------|-----------------------------------------|-----------------------|
| and new scyle fidnie:         | 1                                       | 1 ( <u> </u>          |
| l<br>And a based and          |                                         | Font                  |
| Style based on:<br>Normal     | present)                                | Text effects          |
| 242330520                     | ~                                       |                       |
| Style for the following parag | 1 I manual in the local division of the | Character spacing     |
|                               | ~                                       | Paragraph             |
|                               |                                         | Bullets and numbering |
|                               |                                         | Horizontal rules      |
|                               |                                         | Tabs                  |
|                               |                                         | Sample                |
| Description<br>Normal +       |                                         |                       |

File name: Publication1

Save as type: Publisher Template

SKOKIE PUBLIC LIBRARY

## Publisher Newsletter Resource List:

#### **Publisher Resources:**

- MS Office Website: https://support.office.com/en-US/Publisher
- Lynda.com (login via library website) search for: "Publisher 2016 Essential Training"
- Gale Courses (login via library website) search for: "Introduction to Microsoft Publisher 2013"
- GCF Lean Free tutorial: https://www.gcflearnfree.org/publisher2010/

#### Other lynda.com courses:

- "Designing a Newsletter" Nigel French—Tutorial uses Adobe InDesign, but gives good design tips.
- "Content Marketing: Newsletters" C. C. Chapman
- "Learning Graphic Design: Techniques" John McWade
- "Learning Graphic Design: Things Every Designer Should Know" John McWade

#### Other Graphic Design Tutorials:

- <u>https://www.canva.com/learn/design/tutorials/</u> Create a free Canva account, learn from their tutorials, and use their free design tools.
- <u>https://www.gcflearnfree.org/beginning-graphic-design/</u> A great introduction to the basics of graphic design!

#### Books on Newsletters, Marketing, and Graphic Design available at Skokie Public Library:

- Creative Newsletters and Annual Reports by Rita Street and Roberta Street
- The Non-designers Design Book: Design and Topographic Principles for the Visual Novice by Robin Williams
- Guerrilla Marketing in 30 Days by Jay Conrad Levinson
- How to Understand and Use Design and Layout by David Dabner

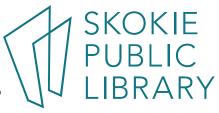